## ★会社・法人登記申請と同時にする印鑑届のオンライン提出について★

設立ワンストップサービスや申請用総合ソフトで登記のオンライン申請をするとき は,同時に印鑑届書をオンラインで提出することができます。

- その場合は、次のように入力等してください。
- 「印鑑届出の有無」の項目で「有」を選択する。
- 印鑑届書のPDFデータ(※)を添付ファイルとして(他の添付書類データと 一緒に)添付する。

※ 印鑑届書のPDFデータ作成の注意点について、次ページを御覧ください。

## 【入力画面の例】

#### ワンストップサービス利用の場合

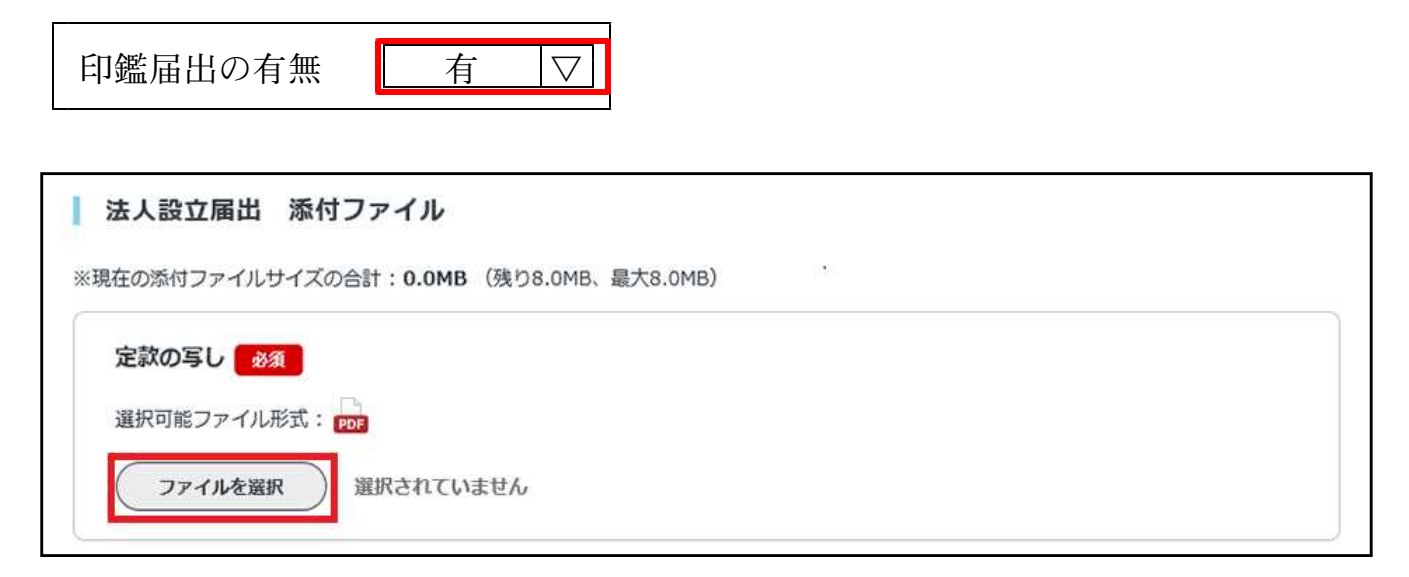

### 申請用総合ソフト利用の場合

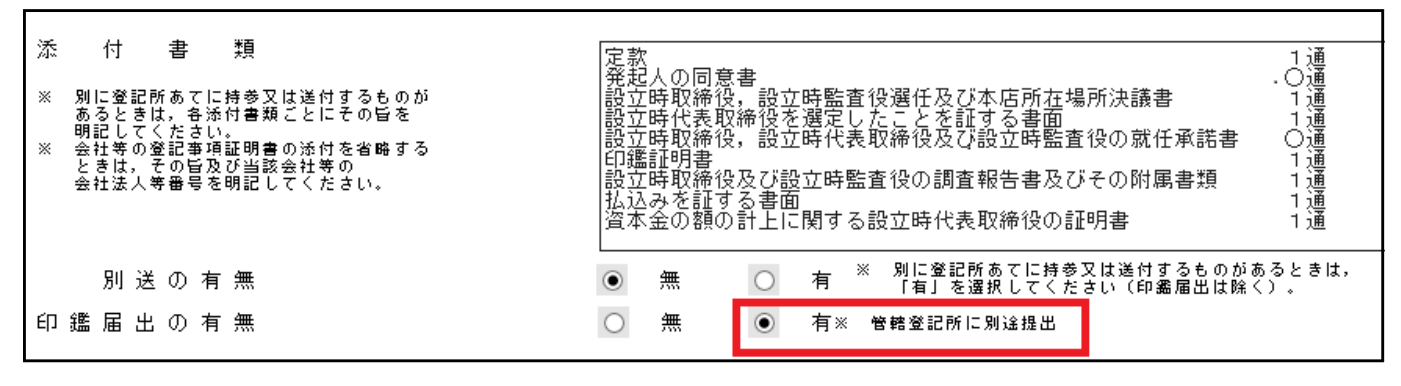

※ 「管轄登記所に別途提出」と記載がありますが、申請情報の 入力が終了した後,引き続き下画面で「ファイル添付」をクリ ックして,印鑑届書のPDFデータを添付してください。

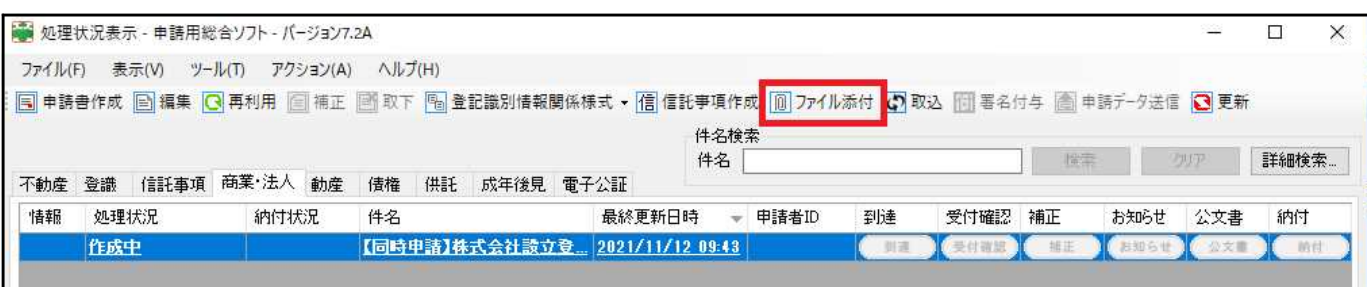

# 【印鑑届書のPDFデータ作成について】

- ① 法務省HPから,オンライン専用の「印鑑(改印)届書様式」(押印欄に1cm幅の メモリがあります。)をダウンロードして印刷してください。
	- ・オンライン専用様式以外は使用することができません。
	- · A4サイズの用紙(汚れ,曲がり,濡れ,破損,変色等がないもの)に「実際のサ イズ」又は「100%」で印刷してください。

法務省HP https://www.moj.go.jp/MINJI/minji06\_00072.html ※ こちらのページには、詳しい注意事項が掲載されていますので, 全体を御一読ください。

〔印刷画面の例〕

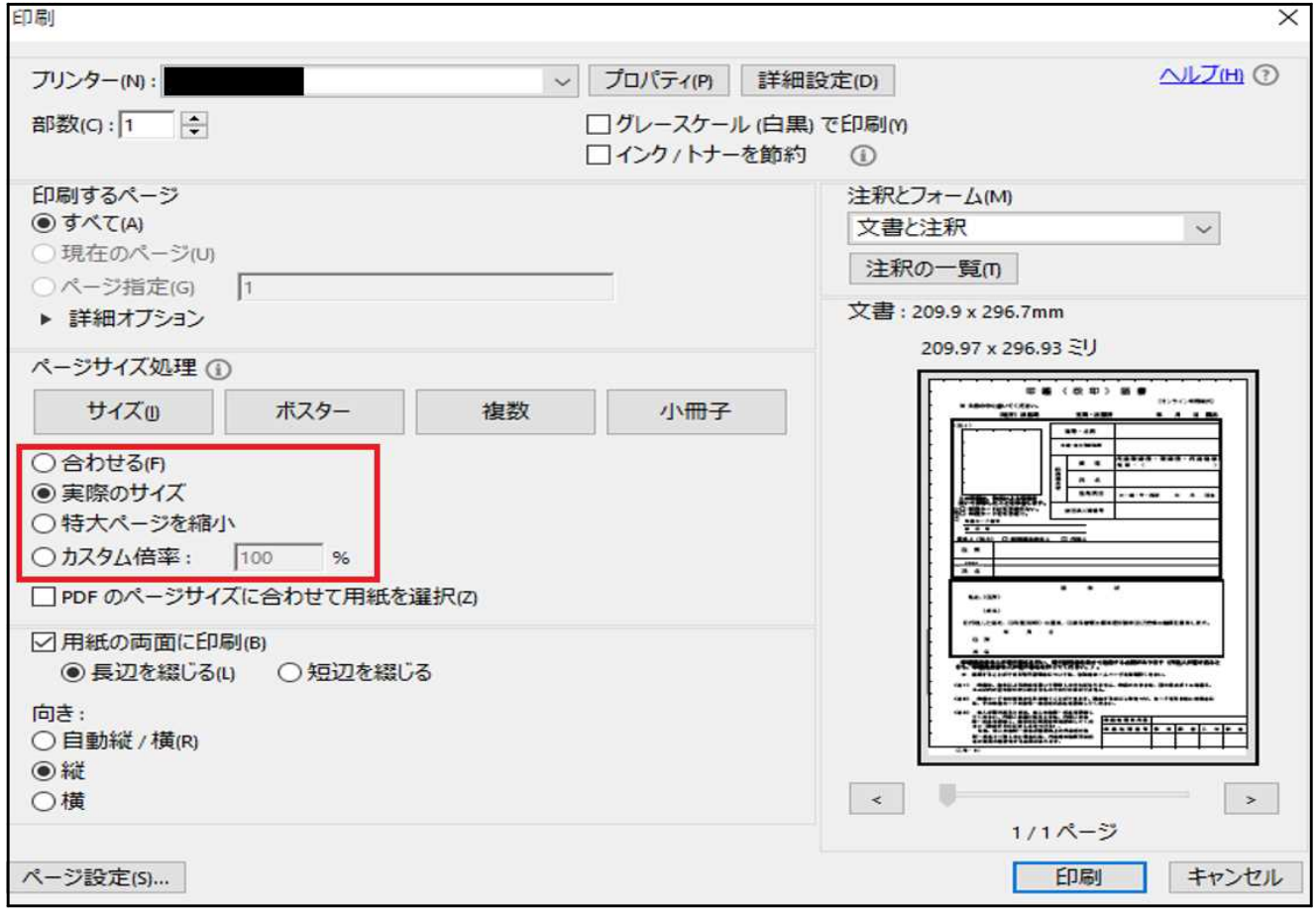

- ② 登録する印鑑は,印影が鮮明となるように押印してください。
	- ・印影に汚れやごみが被らないように御注意ください。
	- ・「電子印鑑」や「電子ハンコ」は,届け出ることができません。
- ③ 印鑑届書のPDF化は,必ず原寸大(拡大・縮小しない)で行ってください。
	- ・スキャンの際には,汚れや折り目がつかないように注意してください。
	- ・解像度の目安は600dpi程度です。解像度が低く,不鮮明な印影等であると登 記官が判断した場合には,原本を提出していただくことがあります。
- ④ PDF化した印鑑届書には電子署名を付与する必要があります。
	- ・詳しくは,登記・供託オンラインシステムHPの「PDFファイルに電子署名を付 与する際の留意事項について」を参照ください。 (https://www.touki-kyoutaku-online.moj.go.jp/cautions/append/sign\_pdf.html)